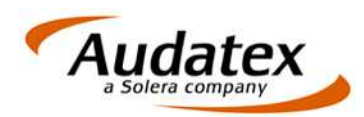

Audatex Deutschland GmbH Kuhlenstraße 15 32427 Minden Tel: +49 (0)571 805 01 Fax: +49 (0)571 275 00 www.audatex.de

# AudaFusion 2.2

Update-Information Stand: 08/2012 (Release 2.2.107)

in Kooperation mit der

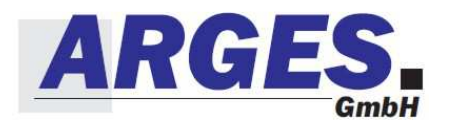

**www.solerainc.com Stand: 01/2009** 

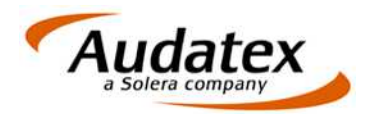

# **Inhalt**

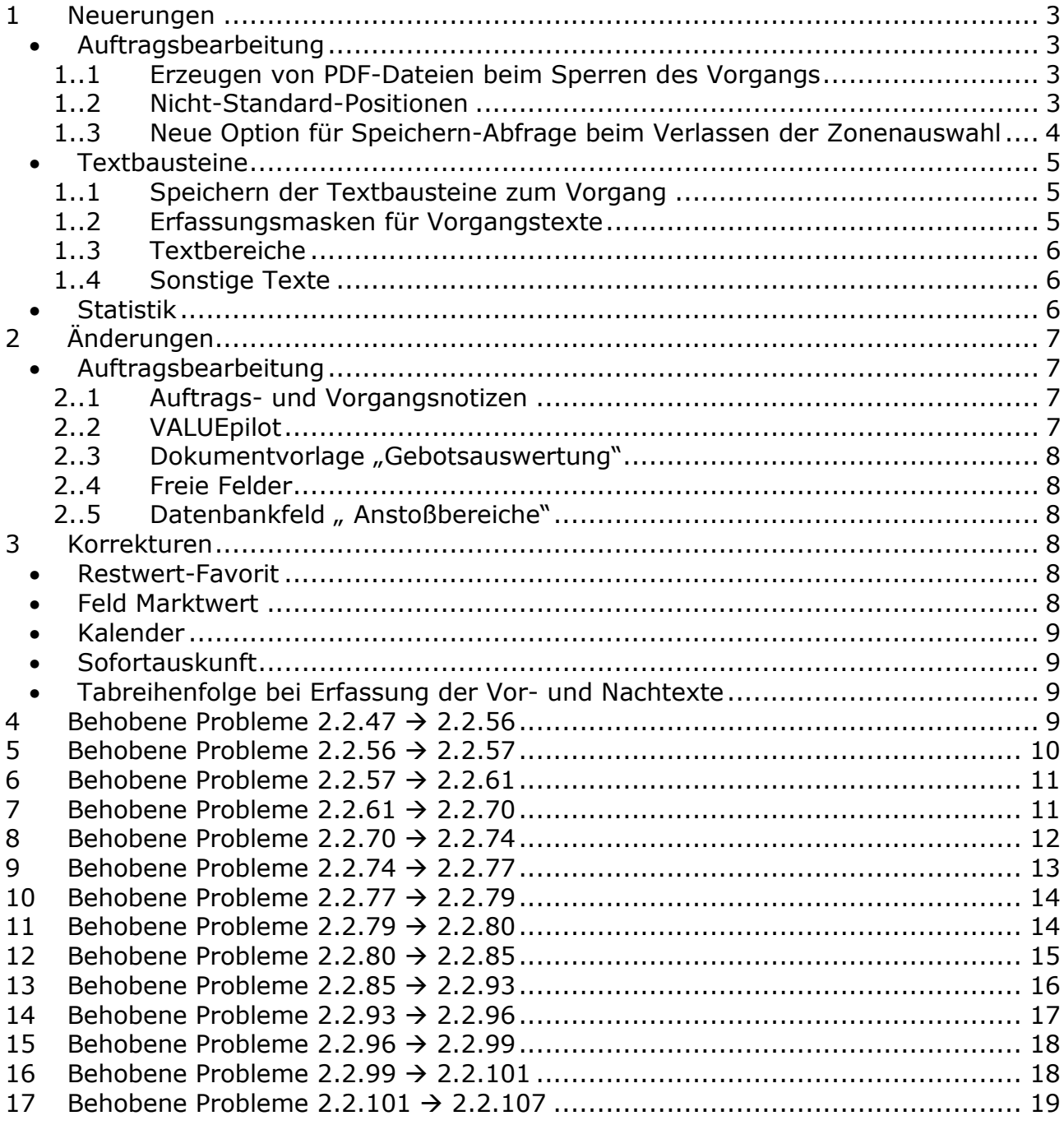

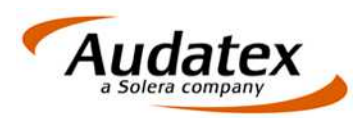

# **Folgende Neuerungen, Änderungen und Korrekturen wurden realisiert:**

# **1 Neuerungen**

# • **Auftragsbearbeitung**

### **1..1 Erzeugen von PDF-Dateien beim Sperren des Vorgangs**

Durch das Update wird die Option "Archiv-PDFs beim Sperren des Vorgangs erzeugen" ergänzt.

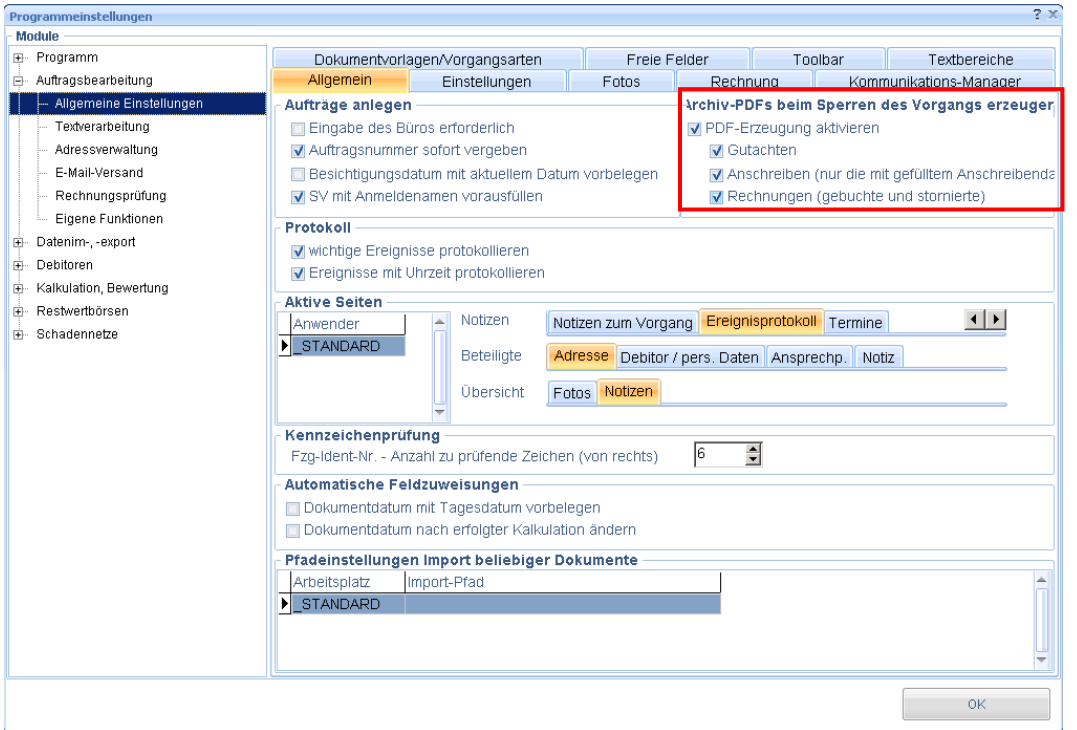

Aktivieren Sie diese Option unter "Verwaltung | Optionen | Auftragsbearbeitung | Allgemein".

Bei aktiver Option werden die Archiv-PDFs unter "zusätzliche Dokumente/Archiv" gespeichert.

Mahnungen können direkt beim Drucken der Mahnung als Archiv-PDF gespeichert werden. Hierzu aktivieren Sie bitte die Option "Verwaltung | Optionen | Debitoren | Zahlungen, Mahnung | Beim Mahnungsdruck eine Kopie der Mahnung als PDF im Vorgang speichern".

Beachten Sie bitte, dass Vorgänge (Vorgang sperre, Mahnungen drucken), bei denen die Archiv-PDF-Dateien erzeugt werden, dadurch mehr Zeit benötigen.

#### **1..2 Nicht-Standard-Positionen**

Für die Nutzung der Nicht-Standard-Positionen auf der Maske "Kalkulationsfaktoren, manuell" können Sie Einzelpositionen unter "Verwaltung | Optionen | Kalkulation, Bewertung | Audatex Kalk./Bew." erfassen.

 $\bigstar$ 

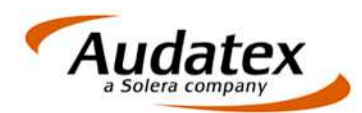

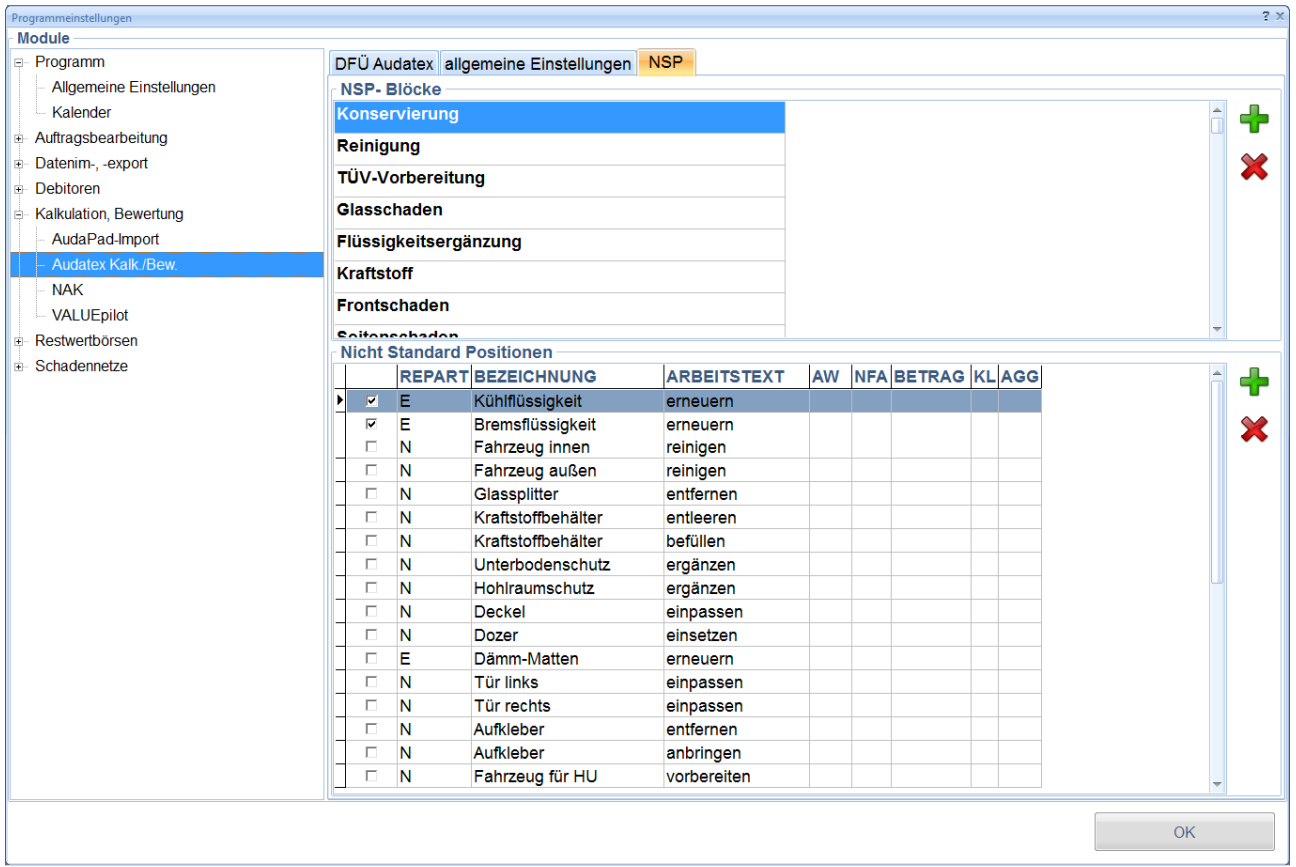

Die erfassten Positionen können durch Aktivieren der zugehörigen Checkbox in Gruppen unterteilt werden.

Innerhalb der Auftragsbearbeitung können Sie diese Positionen über einen Auswahldialog in den Vorgang übernehmen.

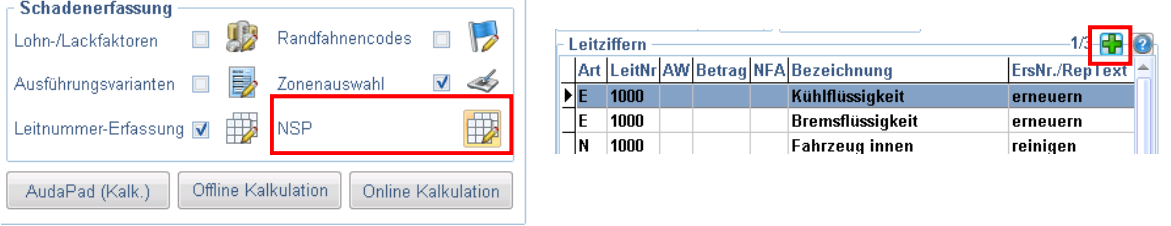

#### **1..3 Neue Option für Speichern-Abfrage beim Verlassen der Zonenauswahl**

Im Menü "Verwaltung | Optionen | Kalkulation, Bewertung | Audatex Kalk./Bew. | allgemeine Einstellungen" wurde die Option "Speichern-Abfrage nach Verlassen der

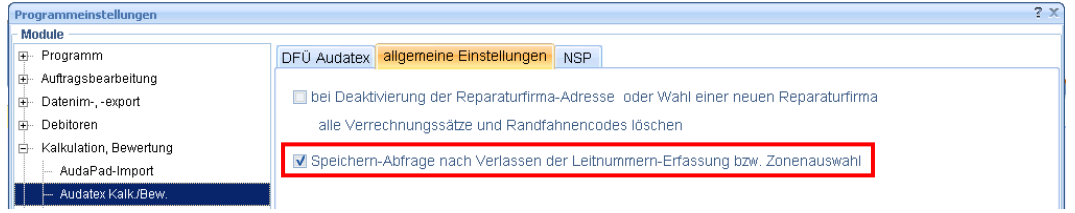

Leitnummernerfassung bzw. Zonenauswahl" ergänzt.

Alle mit gekennzeichneten Neuerungen und Änderungen basieren auf Empfehlungen des Technischen Arbeitskreises der ARGES GmbH

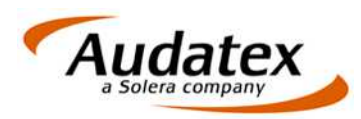

Aktivieren Sie diese Optionen, wenn Sie in einem separaten Dialog auswählen möchten, ob die Daten gespeichert bzw. übernommen werden sollen.

Nach dem Update ist diese Option inaktiv, d. h. die Daten werden immer übernommen.

# • **Textbausteine**

#### **1..1 Speichern der Textbausteine zum Vorgang**

Es wird eine Option zur Verfügung gestellt, die alle Textbausteine (unabhängig davon, ob diese zum Vorgang bearbeitet wurden oder nicht) zum Vorgang speichert. Inhaltliche Änderungen der Textstammdaten haben somit zukünftig keine Auswirkungen auf bereits abgeschlossene Vorgänge.

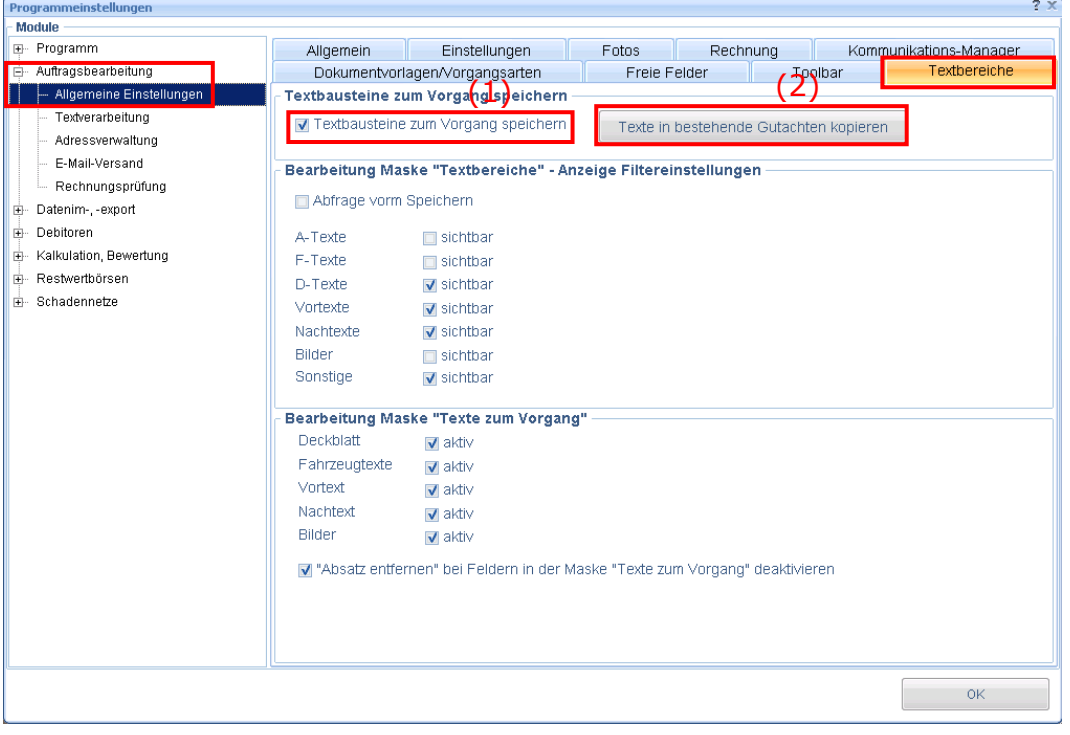

- (1) Aktivieren Sie diese Option unter "Verwaltung | Optionen | Auftragsbearbeitung | Textbereiche | Texte zum Vorgang speichern".
- (2) Mit "Texte in bestehende Gutachten kopieren" werden die Textbausteine in allen bestehenden Vorgängen gespeichert.

#### **1..2 Erfassungsmasken für Vorgangstexte**

Die bestehenden Masken zur Erfassung der Vorgangstexte wurden wie folgt umbenannt:

- "Textbereiche":
	- o Erfassung der Textbausteine in der Tabelle
- "Texte zum Vorgang":
	- o Erfassung der Texte durch Einfügen in einen einzelnen Baustein (vergleichbar mit Mups).
	- o Die Funktion "Absatz entfernen" (nicht erfasste Felder bewirken, dass der Absatz, in dem sie eingefügt sind, nicht gedruckt wird) ist standardmäßig deaktiviert, d. h. alle Felder/Formeln werden immer gedruckt. Über "Verwaltung | Optionen | Auftragsbearbeitung | Textbereiche |

Alle mit **A** gekennzeichneten Neuerungen und Änderungen basieren auf Empfehlungen des Technischen Arbeitskreises der ARGES GmbH

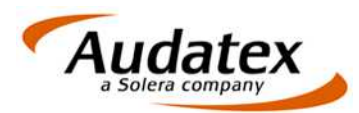

Bearbeitung Maske 'Texte zum Vorgang'" können Sie diese Funktion wieder aktivieren.

Beide Masken wurden so erweitert, dass weitere Textbereiche (Deckblatt, Fahrzeugdaten, Bilder) verwendet werden können. Über "Verwaltung | Optionen | Auftragsbearbeitung | Textbereiche" können für beide Masken entsprechende Einstellungen vorgenommen werden. Nach dem Update sind die Masken so konfiguriert, dass Sie wie gewohnt weiter arbeiten können.

#### **1..3 Textbereiche**

Für die Gutachtenerstellung wurden weitere Textbereiche zur Verfügung gestellt.

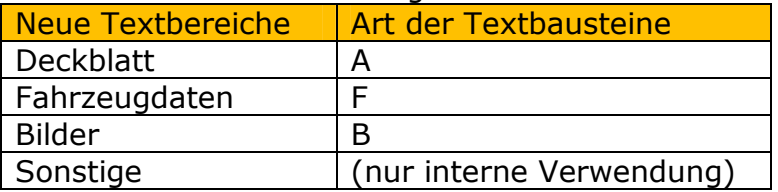

Nach dem Update können Sie wie gewohnt weiterarbeiten, alle bisherigen Einstellungen werden übernommen.

Wenn Sie die neuen Textbereiche nutzen möchten sind Anpassungen der Vorlagen (Einfügen der Bereiche in die Dokumentvorlagen) sowie die entsprechende Konfiguration der Masken (Optionsdialog) erforderlich.

Unter "Stammdaten | Textstammdaten" können Sie Textbausteine für die neuen Bereiche durch entsprechende Auswahl der Art anlegen.

#### **1..4 Sonstige Texte**

Unter sonstige Texte werden alle Kopf-, Fuß- bzw. Adressbausteine gespeichert, die über Verweise in den Dokumentvorlagen direkt aus den Textstammdaten gezogen werden. Dies sind hauptsächlich Bausteine, die zur Erzeugung des Geschäftslayout verwendet werden.

Sonstige Texte werden immer zum Vorgang gespeichert, unabhängig davon ob die Option "Texte zum Vorgang speichern" aktiviert wurde oder nicht.

Änderungen am Geschäftslayout haben somit keine Auswirkungen auf bereits angelegte Vorgänge.

#### • **Statistik**

Die Statistik "Zahlungseingangsjournal nach Bank" wird bereitgestellt. Diese weist alle Zahlungseingänge gruppiert nach Banken aus.

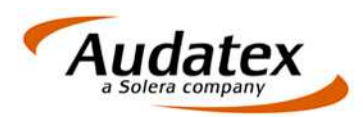

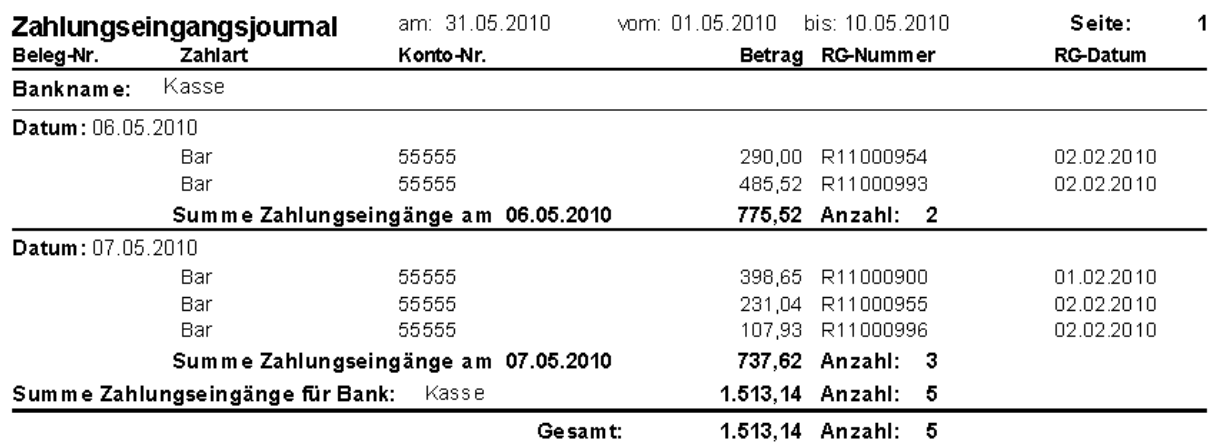

# **2 Änderungen**

# • **Auftragsbearbeitung**

#### **2..1 Auftrags- und Vorgangsnotizen**  ★

Auf der Übersichtsmaske wurden im unteren Teil zwei Reiter "Fotos" und "Notizen" angelegt. "Notizen" enthält die Auftrags- und Vorgangsnotizen.

Unter "Verwaltung | Optionen | Auftragsbearbeitung | Allgemein | Aktive Seiten" können Sie für jeden Anwender festlegen, welcher Reiter standardmäßig nach dem Laden der Maske geöffnet wird.

# **2..2 VALUEpilot**

Folgende Änderungen wurden vorgenommen:

- Änderungen Workflow
	- o Beim Aufrufen der Maske VALUEpilot wird verglichen, ob sich die dargestellten Werte von denen der Nationalen unterscheiden. Ist das der Fall wird der Anwender gefragt, ob er die Daten neu übernehmen oder die eingetragenen beibehalten möchte. Je nach Auswahl erfolgt die entsprechende Aktion.
	- o Wenn die Daten neu aus der Nationale übernommen werden, werden alle Ergebnisse einer bereits stattgefundenen Abfrage verworfen und das PDF gelöscht.
	- o Alle Felder können wie bisher vom Anwender geändert werden (Ausnahme Fahrzeugart).
	- o Als Ausstattung werden alle Felder der Nationalen übertragen, die Ausstattungen enthalten.
- Änderungen Oberfläche
	- o Die Felder für die Umkreissuche werden für die Erfassung mit angezeigt. Standard ist "automatisch". Weitere mögliche Werte sind 50, 100 und 200 km.
	- o Fahrzeugstandort für Umkreissuche aus erfasstem Besichtigungsort übernehmen
	- o Neues Feld Hubraum
	- o Aufbauart soll aus der Nationale übernommen werden

Alle mit **\*** gekennzeichneten Neuerungen und Änderungen basieren auf Empfehlungen des Technischen Arbeitskreises der ARGES GmbH

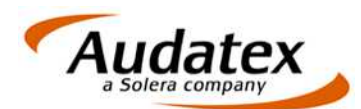

- o Auswahl Händler/Privat soll als Vorbelegung mit "Alle" gefüllt werden.
- o Handschaltung auf Schaltgetriebe ändern
- o Ausstattungs-Checkboxen werden entfernt
- o Feld Fahrzeugart wird entfernt (momentan nur Pkw möglich)
- o Feld Farbe wird entfernt (hat keinen Einfluss auf Korridor)
- o Falls der Anwender bei AUTOonline entsprechend freigeschaltet ist, wird die Relevanz für die Restwertbörse und eine Prognose mit zurück geliefert. Diese soll mit angezeigt werden.
- o Prozentangaben nur noch ohne Komma
- o Nach der Abfrage soll ein Dialog erscheinen, der das Ende der Suche verdeutlicht – hier wird das Ergebnis der Suche zusammenfassend angezeigt, insbesondere wenn kein Korridor ermittelt werden konnte.

#### **2..3** Dokumentvorlage "Gebotsauswertung"

Die Dokumentvorlage "Gebotsauswertung.rtf" wurde korrigiert.

#### **2..4 Freie Felder**

Freie Felder können ab sofort unter "Verwaltung | Optionen | Auftragsbearbeitung | Freie Felder" mit eine zusätzlichen Feldbezeichnung definiert werden. Für migrierte Mups-Daten kann die Bezeichnung nachträglich eingetragen werden.

In der Auftragsbearbeitung wurde die Maske "Erfassung freier Felder" ebenfalls angepasst, so dass auch hier die Bezeichnung, sofern diese definiert wurde, angezeigt wird.

#### **2..5 Datenbankfeld " Anstoßbereiche"**  ★

Wurden mehrere Anstoßbereiche markiert, werden diese jetzt im zugehörigen Textfeld mit Komma und Leerzeichen getrennt.

# **3 Korrekturen**

#### • **Restwert-Favorit**

Mit dem Programmupdate 1.40 wurde die Möglichkeit geschaffen, mehrere Restwert-Favoriten auszuwählen. In diesem Zusammenhang musste innerhalb der Textverarbeitung die Ansteuerung der Favoriten angepasst werden, was zur Folge hatte, dass der alte Textbaustein nicht mehr verwendet werden kann. Im Update wurde deshalb für den Ausdruck der Textbaustein "zRestwerte" an alle SV-Büros verteilt. Nur mit diesem Baustein oder entsprechend geänderten Bausteinen ist ein korrekter Ausdruck der Favoriten möglich.

Für den Nachdruck von Gutachten, die noch den alten Baustein zum Druck des Restwert-Favoriten verwenden, wurde jetzt die Funktionalität insoweit korrigiert, dass auch mit dem alten Baustein der ausgewählte Favorit gedruckt wird, wobei hier eine Beschränkung auf ein einzelnes Gebot besteht. Der Ausdruck von mehreren Restwert-Favoriten ist trotzdem nur mit dem neuen Textbaustein "zRestwerte" möglich.

#### • **Feld Marktwert**

Das Feld "Marktwert" wird innerhalb der Textverarbeitung zur Verfügung gestellt und kann in Dokumentvorlagen eingefügt werden.

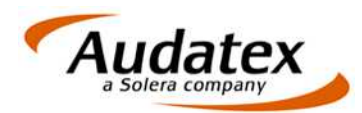

# • **Kalender**

Wenn in der Kalenderansicht ein neuer Termin angelegt wird, wurde das Ballon-Feld bisher zu klein dargestellt. Das Ballon-Feld wurde vergrößert.

#### • **Sofortauskunft**

Änderungen in den Zahlungs- oder Rechnungsnotizen werden richtig gespeichert.

#### • **Tabreihenfolge bei Erfassung der Vor- und Nachtexte**

Die Tabreihenfolge für die Bedienung per Tastatur auf der Maske "Textbereiche" (Erfassung der Bausteine als Liste) wurde wie folgt korrigiert: Mit <Tab> und anschließend <Enter> wird der aktuelle Baustein zum Bearbeiten geöffnet.

# **4 Behobene Probleme 2.2.47 2.2.56**

- Die Ladezeit der Maske "Texte zum Vorgang" sowie der Gutachtenvorschau wurde optimiert.
- Beim Speichern des Gutachten ("Speichern ohne Felder") wurden Reifen- und Anstoßgrafik nicht in der RTF-Datei gespeichert.
- Druck mit Metagrafik: beim Druck einzelner Abschnitte des Gutachtens wurde die Metagrafik gedruckt
- Auf den Fotomasken wurde der Scrollbalken nicht angezeigt, wenn mehr Bilder eingefügt wurden als auf der Maske dargestellt werden können
- Die Vorschau der Textbausteine auf Maske "Textbereiche" funktionierte nicht mehr
- Nach dem Start der Auftragsbearbeitung waren die Felder "Auftragsnummer" und "Schadennummer" beide markiert. Wollte man den Auftrag wechseln wurde die Schadennummer überschrieben.
- Rechnungsansicht wurde nicht angezeigt, wenn der Vorgang gesperrt war.
- Die Honorarstufe, Rechnungsart und –vorlage konnten über die Auswahl der Vorgangsart und den daran anschließenden Dialog nicht zugewiesen werden.
- Beim Druck der aktuellen Seite wurde immer auf die erste Seite gewechselt.
- Wird unter "Restwert-Beschreibung" auf den Button "Textbaustein kopieren" geklickt, öffnet sich der Dialog "Textbaustein einfügen". Innerhalb des Dialoges wurden anstelle der Textvorschau Sonderzeichen angezeigt.
- Die Auswahl Dimension und Somm./Wint. vorn und hinten funktionierte nicht mehr richtig
- Terminserien konnten nicht mehr erfasst werden
- Die Funktion "Rückgängig" beim Bearbeiten von Textbausteinen hat zu viel Text gelöscht.
- Die Listbox zur Auswahl der Anschreiben war nicht mehr verfügbar bzw. wurde am rechten Bildschirmrand angezeigt
- Das alte Feld für den Restwert-Favorit (alte Druckvariante, bevor mehrere Favoriten ausgewählt werden konnten) lieferte teilweise den falschen Wert.
- Skalierung der Fotomasken beim Umschalten zwischen Fenster- und Vollbild-Modus funktionierte nicht korrekt
- Die Formatierung der für die Übermittlung an Restwertbörsen anonymisierten Kalkulation bzw. Bewertung stimmte nicht mit dem Originalausdruck überein.
- Speicherproblem beim Einfügen von Fotos: belegter Arbeitsspeicher wurde nicht wieder frei gegeben.

Alle mit **X** gekennzeichneten Neuerungen und Änderungen basieren auf Empfehlungen des Technischen Arbeitskreises der ARGES GmbH

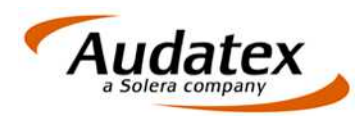

- Die Auswahl der Restwertaufkäufer für regionale Restwertabfragen über das Feld "Merkmal" konnte nicht mehr genutzt werden
- Bei der Rechnungsprüfung wurde anstelle der erwarteten Aufstellung nur eine geschweifte Klammer gedruckt.
- Bearbeitete Mahnungen konnten nicht gedruckt werden, stattdessen wurden die Original-Vorlagen lt. Mahntabelle gedruckt.
- Vorbereitungen für die Verwendung des Datenbankmanagementsystems Firebird 2.5.

# **5 Behobene Probleme 2.2.56 2.2.57**

- Die Module **AUTOonline** und **VALUEpilot** werden für alle Systeme freigeschaltet. Die Zugangsdaten für die Nutzung der Module können Sie direkt bei AUTOonline beantragen.
- Auf der Maske "VALUEpilot" wurde rechts oben die Ausstattung wieder eingetragen.
- Innerhalb der **Sofortauskunft** können die Reiter "Vorgang", "Rechnung" und "Adressen" in der Rechteverwaltung separat aktiviert/deaktiviert werden. Nach dem Einspielen des Updates hat die DEFAULT-Gruppe die Rechte auf diese Seiten.

Vorgehensweise zum Deaktivieren der Rechte:

- o Öffnen Sie den Dialog: "Module | Verwaltung | Benutzer/Rechte | Anwendergruppen"
- o Wählen Sie unter "Gruppen" die Anwendergruppe "DEFAULT".
- o Unter "Module" klicken Sie auf "Sofortauskunft". Dementsprechend werden im unteren Teil unter "Befehle" die Rechte innerhalb der Sofortauskunft angezeigt.
- o Scrollen Sie unter "Befehle" ans Ende der Liste. Hier finden Sie die Befehle für die Anzeige der drei Reiter "Vorgänge", "Rechnungen" und "Adressen". Durch Anklicken der jeweiligen Checkbox können Sie einzelne Befehle aktivieren bzw. deaktivieren.
- Die Eingabe des Enddatums bei mehrtägigen Terminen im **Kalender** wurde korrigiert.

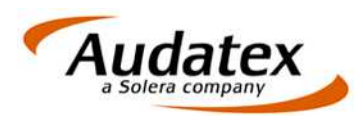

# **6 Behobene Probleme 2.2.57 2.2.61**

# • **VALUEpilot**

- o Die Maske "VALUEpilot" wird in alle Profile nach der Ergebnismaske eingefügt, sofern diese noch nicht im Profil enthalten ist.
- o Zu den Ausstattungsmerkmalen aus der Maske "VALUEpilot" wurde "Klimaautomatik" ergänzt.
- **Büroaustausch:** Wenn per VALUEpilot kein WB-Korridor ermittelt werden konnte, schlug der Büroaustausch fehl  $\rightarrow$  dies wurde korrigiert.
- **Rechnungsansicht:** Nach dem Stornieren von Rechnungen wurde teilweise keine Rechnungsansicht angezeigt.
- **AudaNet:** Fotos wurden nicht separat versendet, obwohl die Einstellungen zum Empfänger entsprechend hinterlegt waren.
- **Zusätzliche Dokumente:** Zusätzliche Dokumente können wieder in Profilen gespeichert werden.
- **Kommunikationsmanager/Schadennetze:** Die Auswahl des Dienstleisters und Empfängers können gespeichert werden. Im Kommunikationsmanager finden Sie dazu auf der Seite "Schadennetze"

rechts unten den Schalter **in "Einstellungen für "GDV** speichern".

# **7 Behobene Probleme 2.2.61 2.2.70**

- **Auftragsbearbeitung Restwerte:** Die Zugriffsverletzung bei der Übernahme der Schadenbeschreibung aus den Textbausteinen des Vorgangs wurde behoben.
- **Textverarbeitung Maske "Texte zum Vorgang" (Mups-Logik):** 
	- o Berechnung der Seitenhöhen wurde korrigiert. Die Seitenwechsel, die auf der Maske "Texte zum Vorgang" angezeigt werden stimmen mit der Seitenvorschau des Gutachtens überein.
	- o Manuell eingefügte Seitenwechsel werden dauerhaft gespeichert.
	- o Tabulatoren werden nach dem Einfügen von Einzelbausteinen mit F3 (Autotext-Funktion) richtig übernommen (bei dynamischen Deckblättern wurden diese Tabulatoren teilweise ignoriert)
- **Textverarbeitung allgemein:**
	- o Ausdruck mit Metagrafiken wurde korrigiert (vorher: Obwohl ohne Metagrafik gedruckt werden sollte, erfolgte der Ausdruck mit Metagrafik).
- **Auftragsbearbeitung:** Beim Laden eines anderen Auftrages aus den Masken "Texte zum Vorgang" oder "Gutachten" wurde ein Stream-Fehler korrigiert.
- **AudaNet:** Für Aufträge, die Sie via AudaNet erhalten haben, können Sie im Optionsdialog "Verwaltung/Optionen/Schadennetze/AudaNet/Regeln" definieren, über welchen Dienstleister und Empfänger zurückgesendet werden soll. Die Regel bezieht sich dabei immer auf die VU-Nummer über die die Beauftragung an Sie gesendet wurde.
- **Restwertgebote:** Das Aktualisierungsproblem der Restwertgebote im Zusammenhang mit der Maske "Texte zum Vorgang" wurde behoben.
- Aufheben der Vorgangssperre: Wenn man auf der Maske "Texte zum Vorgang" steht und dann die Vorgangssperre aufhebt, bleiben alle Textbausteine unverändert erhalten.
- Fernwartung: Über das Menü "Hilfe/Fernwartung starten" ist der TeamViewer zu erreichen. Gleichzeitig wird die neue Version des TeamViewer ausgeliefert.

Alle mit **X** gekennzeichneten Neuerungen und Änderungen basieren auf Empfehlungen des Technischen Arbeitskreises der ARGES GmbH

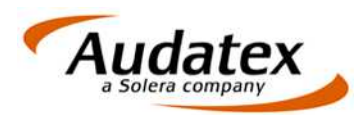

# **8 Behobene Probleme 2.2.70 2.2.74**

- **Programm minimieren:** Das Minimieren des Programms wurde beschleunigt.
- **Auftragsbearbeitung:** 
	- o **Textbausteine:** 
		- Auf der tabellarischen Textbausteinmaske wurde die Bedienung über den Scrollbalken korrigiert und optimiert.
		- Auf der tabellarischen Textbausteinmaske werden Textbausteine, die ohne "Art" in den Stammdaten vorliegen, mit der Art des zuletzt gespeicherten Bausteins übernommen.
	- o **Auftrag kopieren:** Wird beim Kopieren von Aufträgen /Vorgängen ausgewählt, dass die VN-Texte ebenfalls kopiert werden sollen, werden alle Textbereiche kopiert.
	- o **Fotomasken:** Bei Bildschirmauslösungen ab 1024 x 768 Pixel wird der Scrollbalken wieder angezeigt. (Bildschirmauslösungen kleiner 1024 x 768 Pixel werden nicht mehr unterstützt.)
	- o **VALUEpilot:** Der Hinweis, dass sich die Fahrzeugdaten zwischen der Nationale und der VALUEpilot-Maske unterscheiden, wird nur noch dann angezeigt, wenn sich Fabrikat, Typ und Untertyp unterscheiden. Sind diese Felder leer, werden immer die Daten aus der Nationale übernommen.
	- o **NAK:**
		- Serienausstattung wurde bei "FI –Fahrzeuginstandsetzung" nicht angezeigt, wenn zuvor in "GS - Gebrauchtfahrzeugsystem" bewertet wurde.
		- Zuariffsverletzung beim Starten der IDS-Schnittstelle im Terminalserverbetrieb wurde behoben.
	- o **Restwertbörse W.O.M.:** Korrektur im Sendeprotokoll Kalkulation vorhanden / nicht vorhanden.
	- o **Datenaktualisierung:** Bei Aufträgen mit mehreren Vorgängen wurden im Vorgang 2 die Daten aus dem ersten Vorgang angezeigt, z. B. nach E-Mail-Versand.
- **Textverarbeitung:** Die Anzeige der Abschnittswechsel im Druckdialog wurde korrigiert. In ungünstigen Fällen wurde anstatt des Abschnittsnamens der Druckername angezeigt.
- **Fernwartung:** Rechte zum Start der Fernwartung über das Hauptmenü wurden der Default-Gruppe zugeordnet

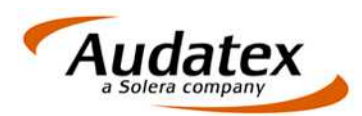

# **9 Behobene Probleme 2.2.74 2.2.77**

- **Proxy-Einstellungen:** Korrektur der Proxy-Einstellungen
- **Auftragsbearbeitung:**
	- o **Fahrzeugschein scannen:**
		- -Zugriffsverletzung wurde bereinigt
		- -Schalter "Fahrzeugschein scannen" wird bei Kalkulationsart "NAK" auf der Maske Nationale1 wieder angezeigt.
	- o **NAK:** Nach erfolgter Kalkulation wurden das Bewertungsdatum und nach erneuter Kalkulation auch der Schadentag falsch geschrieben.
	- o **VALUEpilot:** Nach der Wertermittlung werden die Fahrzeuge entsprechend des Preises angezeigt. Eine andere Sortierung der Fahrzeuge ist nicht möglich.
	- o **Übersichtsmaske:** Wird der Restwert mit 0,00 EUR auf der Ergebnismaske angegeben, wird dieser nicht mehr als "fehlt" auf der Übersichtsmaske angezeigt.
	- o **Fotointegration:** Bilder mit den Dateierweiterungen .JPEG bzw. .JPE können im Gutachten angezeigt werden.
- **Restwertbörsen:** Die Marktwertanalyse über car.tv und die Restwertprognose über W.O.M. können über das Rechtesystem deaktiviert werden.
- **Schadennetze:** Wenn mehrere Schadennetze im System freigeschalten sind, ist nach Aufruf des Kommunikationsmanagers "AudaNet" der aktive Dienstleister.
- **Rechnungen buchen:**
	- o Die **Pflichtangaben der Rechnung** wurden erweitert. Rechnungen mit einem Gesamtbetrag = 0,00 EUR können nicht mehr gebucht werden.
	- o Vor dem Buchen der Rechnung wird die Angabe im Feld "SV" geprüft, ob der entsprechende Benutzer im System noch vorhanden ist.
- **Textverarbeitung:** Trennung der Autotext-Funktionalität
	- o **Autotext einfügen mit F3:** Tragen Sie den Namen des Autotextes (Textbausteins) ein und betätigen Sie danach die Funktionstaste F3. Der Inhalt des Bausteins wird eingefügt und der Cursor auf den nächsten Absatz positioniert. Nach dem Baustein wird ein neuer Absatz erzeugt.
	- o **Autotext ersetzen mit F5:** Tragen Sie den Namen des Autotextes (Textbausteins) ein und betätigen Sie danach die Funktionstaste F5. Der Inhalt des Bausteins eingefügt wird und der Cursor bleibt direkt hinter dem eingefügten Text stehen. Es wird kein neuer Absatz erzeugt.
- **Zahlungseingang / Mahnwesen:** 
	- o Beim **automatischen Ausbuchen entsprechend der Minderbezahlschwellen** wird als Buchungsdatum das Datum des Zahlungseingangs verwendet, der zum automatischen Buchen führt.
	- o Der Mahncode "0" wird korrekt ausgewertet.

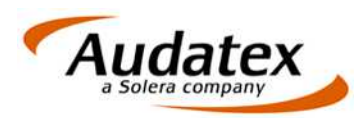

# **10Behobene Probleme 2.2.77 2.2.79**

# • **Auftragsbearbeitung:**

- o **Vorgangsnotizen:** Beim Erfassen bzw. bei der Anzeige der Vorgangsnotizen werden die Zeilen automatisch umgebrochen, so dass vertikal nicht gescrollt werden muss.
- o **Rechnung:** Bei mehrseitigen Rechnungen, die einen Übertrag ausweisen, wird dieser im Währungsformat mit Tausendertrennzeichen. Bisher fehlte die Tausendertrennung.
- o **Versand via Schadennetz:** Beim Versenden per Schadennetz traten Fehler bei der Erzeugung der PDF-Dateien auf, wenn im PDF-Drucker die Option "PDF-anzeigen" aktiv ist. Das Gutachten wurde in diesem Fall während der Erzeugung der PDF-Datei geöffnet.
- o **Kalkulation/Restwertbörsen:** Wird nach dem Senden der Restwertanfrage an die Restwertbörsen erneut kalkuliert, wird ein Hinweis angezeigt, dass die neue Kalkulation nicht automatisch für die Restwertbörsen übernommen wird.

Sie müssen in diesem Fall Ihre Restwertanfragen stornieren, die Kalkulation auf der allgemeinen Restwertmaske aktualisieren und die Anfrage erneut senden.

# **11Behobene Probleme 2.2.79 2.2.80**

# • **Auftragsbearbeitung:**

- o **Bereifung:** Bei Fahrzeugarten mit mehreren Hinterachsen wurden Fabrikat, Dimension und Reifenart im Ausdruck korrigiert.
- o **Textbausteine (Tabellenansicht):** Wird ein neuer Baustein angefügt und mit Enter bestätigt, wird in der Vorschau nicht der aktuelle leere Datensatz sondern der Inhalt des vorhergehenden Textbausteins angezeigt.
- o **Druck/E-Mail-Versand:** Beim Druck und E-Mail-Versand wurde eine Zugriffsverletzung korrigiert, die durch zu lange Druckernamen verursacht wurde.
- **AudaNet:** Fehler bei Auftragsimport mit vorgegebenen Werkstattlöhnen wurde korrigiert.
- **Restwertbörsen:** 
	- o **Motorrad-Kalkulation:** Die FahrzeugIdentNummer bzw. Rahmennummer wird anonymisiert.
- **Kommunikationsmanager:** Wenn ein Auftrag durch einen Anwender gesperrt ist, wird dies im Kommunikationsmanager als Fehler angezeigt.

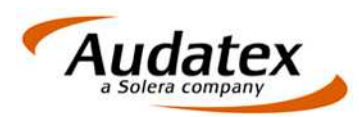

# **12Behobene Probleme 2.2.80 2.2.85**

# • **Auftragsbearbeitung:**

- o **Kennzeichnung des Vorgangs:** Auf den Vorgangsreitern wird neben der Vorgangsart jetzt wieder die Vorgangsnummer angezeigt.
- o **Beteiligte Auswahl Ansprechpartner:** Fehler beim Filtern der Ansprechpartner wurde korrigiert.
- o **Fotos:** Die Erzeugung von Thumbnails, die beim automatischen Erstellen einer Kopie vor dem Bearbeiten des Fotos angelegt werden, wurde korrigiert. Die Fotomasken im Vorgang bauten sich aufgrund des Fehlers Teilweise sehr langsam auf.
- o **NAK-Import:** Korrektur, wenn beim NAK-Import auch Fotos importiert werden.
- o **Andruck Bereifung:** Der Andruck von Reifenfabrikat, Reifenart und Reifendimension wurde korrigiert.
- o **Rechnungsdruck:** Der Bestätigungstext wurde geändert. Nach dem Rechnungsdruck werden Sie jetzt gefragt, ob der Status "Rechnung gebucht" gesetzt werden soll.
- **AudaNet:** Das Vorschaufenster wird durch das Öffnen von Anhängen nicht mehr in den Hintergrund verschoben.
- **Kommunikationsmanager:** Korrektur eines Indexfehlers beim Abarbeiten mehrerer Jobs.
- 
- **Sofortauskunft:** Das Speichern der Rechnungsnotizen wurde korrigiert. Mahnwesen: Rechnungen mit der Kennzeichnung "Mahnungsausschluss" werden nicht mehr als "zu Mahnende" angezeigt.
- **PDF-Einstellungen:** Die Schrifteinbettung wurde korrigiert.
- **Druckernamen:** Probleme mit langen Druckernamen wurden korrigiert.

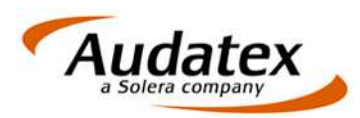

# **13Behobene Probleme 2.2.85 2.2.93**

# • **Auftragsbearbeitung:**

o **Auftragssuche über Feld Auftragsnummer in der Toolbar:** Die Suche nach Teilzeichenketten ist wieder möglich. Geprüft wird auf Übereinstimmung am Anfang des Feldes.

Die Suche wird beendet, sobald der erste übereinstimmende Datensatz gefunden wurde.

o **NAK Kalkulation / Bewertung:** Die Optionen "Bewertung und Kalkulation" wurden entfernt. Das Aktenzeichen wird jetzt im NAK-System immer in FI und GS angelegt.

In diesem Zusammenhang wurde korrigiert, dass nach einer GS bei Audatex-Kalkulationen immer eine Kurzbewertung ausgelöst wurde.

- o **Rechnungsdatum vorgeben:** Das Rechnungsdatum konnte nicht mehr vorgegeben werden, wenn zuvor eine Rechnung ohne Druck gebucht wurde.
- o **Restwertgebote:** Die Gebotsliste wurde fixiert, d. h. die Sortierung erfolgt über das Feld "Betrag", andere Sortierfunktionen bzw. Filter wurden deaktiviert.

# • **AudaNet:**

- o Fehler beim Akzeptieren von Aufträgen, die mehrere Kalkulationen enthalten, wurde korrigiert
- o Beim Import von Aufträgen werden intern die Zugangsdaten der AudaNet-Anmeldung gespeichert. Damit sind im Netzwerkbetrieb gleichzeitige Downloads möglich.

# • **Kommunikationsmanager:**

- o Wenn beim Druck oder Versand Fehler auftreten, wird der Kommunikationsmanager nicht geschlossen
- o Nach Versand der regionalen Restwertanfrage bleibt Kommunikationsmanager nicht mehr stehen.

# • **E-Mail-Versand:**

- o E-Mail-Adresse des/der Empfänger wird im Ereignisprotokoll und im E-Mail-Text-Dokument korrekt angegeben.
- o E-Mail-Anhänge und E-Mail-Text werden wieder unter zusätzliche Dokumente – Postausgang gespeichert.
- o Die CC-E-Mail-Adresse wird in der E-Mail wieder angezeigt.

# • **Fotobearbeitung:**

- o Fehler "Listenindex überschreitet das Maximum (1)" wurde korrigiert.
- o Nachdem ein Bild innerhalb der Fotobearbeitung gedruckt wurde, konnte anschließend der Fotoindex nicht mehr gedruckt werden.

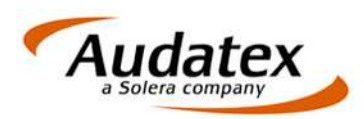

# **14Behobene Probleme 2.2.93 2.2.96**

- **Audatex-Kalkulation:** Nach der Schlusskalkulation wird "System Audatex" angedruckt.
- **NAK-System:**
	- o Die Funktion, dass bei Aufruf der GS aus AudaFusion nach einem KBA-Schlüssel, der in AudaFusion erfasst wurde, das Fahrzeug identifiziert wird, wurde deaktiviert. Die Funktion wird seitens des Bewertungsanbieters nicht mehr unterstützt.
	- o Auf den Masken für Gebrauchtfahrzeugbewertungen und Schätzungen wurde ein Button für den Import von SZF-Dateien ergänzt.
	- o Skalierungsprobleme im Übernahme-Dialog nach Kalkulation oder Bewertung wurden behoben.
- **Ergebnisse:** Bei Eingabe von Buchstaben auf Ergebnisfelder wurden die Ergebnisse gelöscht. Dieser Fehler wurde behoben.
- **Vorgangssperre:** Aus der Gutachten- bzw. Rechnungsansicht können Vorgänge nicht gesperrt werden. Um den Vorgang dennoch zu sperren wechseln Sie bitte auf eine andere Vorgangsmaske und sperren dann den Vorgang.
- **AudaNet-Import:** Beim Import von Aufträgen per AudaNet werden Auftragsjahr und –monat korrekt in die Auftragsnummer übernommen, sofern beide Felder Bestandteil der Auftragsnummer sind.
- Erzeugung von PDF-Dokumenten unter "Zusätzliche Dokumente": Fehler bei aktiver PDF-Verschlüsselung wurde korrigiert
- **Versand an Prüfdienstleister per E-Mail:** Zugriffsverletzung beim Versand an Prüfdienstleister per Mail über die MAPI-Schnittstelle wurde korrigiert.
- **Fernwartung:** Aktualisierung der Fernwartungstools

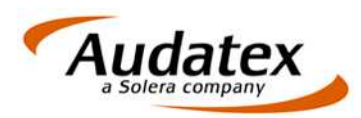

# **15Behobene Probleme 2.2.96 2.2.99**

- **Beteiligte:** Fehler bei der Suche nach Ansprechpartnern zur aktuellen Adresse wurde behoben.
- **NAK**
	- o **FI:** Angaben zu Ersatzrad und Reifendimension werden nach der Kalkulation nicht mehr überschrieben.
	- o **GS:** Bei Einstieg in die GS mit einer in AudaFusion erfassten KBA-Nummer führte zu einem Fehler. Die Funktion, welche diesen Fehler verursacht, wird nicht mehr unterstützt und deshalb deaktiviert.
- **Ergebnismaske:** Bei manueller Erfassung der Reparaturkosten werden die Netto- und Bruttowerte sowie die Mehrwertsteuer wieder korrekt berechnet.
- **Kalkulation:** Nach der Schlusskalkulation wird unterhalb der Erläuterungen "System Audatex" angedruckt.
- Restwertbörsen: Die Option "Restwertprognose zusenden" (W.O.M.) wurde korrigiert. Die Aktivierung der Option führt nicht mehr dazu, dass gleichzeitig für alle aktiven Restwertbörsen die Option "MwSt. ausweisbar" aktiviert wird.
- **Fotos:** Fotos, die direkt auf den Seiten Restwertbörsen-Fotos bzw. weitere Fotos eingefügt werden, erhalten die korrekten Kennzeichnungen: "RWB" für Restwertbörsen-Fotos und keine Kennzeichnung für weitere Fotos.
- **Textverarbeitung:** Laden der Seitenvorschau wurde korrigiert. Wenn mehrere Absätze über die Funktion "Absätze zusammenhalten" verknüpft wurden und dieser Text länger als eine Seite war, konnte die Seitenvorschau nicht angezeigt werden.
- **"Zusätzliche Dokumente":** Fehlermeldung beim Erzeugen von PDF-Dokumenten aus Vorlagen mit Metagrafik wurde korrigiert.
- Rechnungsdruck: Beim Druck der Rechnung über den Menüpunkt "Datei / Druck / Rechnung" wurde eine Zugriffsverletzung korrigiert.
- **Rechnungsnummernstruktur:** Die Felder Rechnungsjahr und Rechnungsmonat werden korrekt in die Rechnungsnummer übernommen.
- **Mahnwesen / EGUB:** Beim Mahnen von Rechnungen, die aus EGUB übernommene wurden, werden die Archiv-PDFs korrekt gespeichert (nur bei aktiver Option: "Beim Mahnungsdruck eine Kopie der Mahnung als PDF im Vorgang speichern").
- **Vorgänge löschen:** Die Zugriffsverletzung beim Löschen von Vorgängen aus einem Auftrag wurde beseitigt.

# **16Behobene Probleme 2.2.99 2.2.101**

- **Suche über Tabellenkopf:** Die Suche innerhalb von Tabellen durch Anklicken des Tabellenkopfes wurde korrigiert.
- Kommunikationsmanager: Die Rechnungsnummer wird im Reiter "E-Mail" wieder angezeigt.

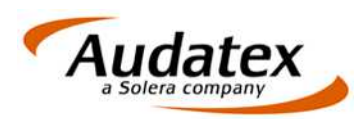

# **17Behobene Probleme 2.2.101 2.2.107**

- **Protokollierung der Zahlungseingänge:** Im Modul "Zahlung/Mahnung" wurde rechts unten der Schalter "Zahlungsprotokoll" hinzugefügt. Nach Anklicken dieses Schalters werden alle Protokolleinträge zur aktuellen Rechnung angezeigt. Zahlungseingänge, stornierte Zahlungseingänge sowie Korrekturen von bestehenden Zahlungseingängen werden mit folgenden Angaben im Ereignisprotokoll eingetragen:
	- o Anwendername inkl. Arbeitsplatzkennung
	- o Datum und Uhrzeit der Erfassung die Uhrzeit wird jedoch nur dann eingetragen, wenn generell die Protokollierung mit Uhrzeit aktiviert wurde (Module / Verwaltung / Optionen / Auftragsbearbeitung / Allgemeine Einstellungen / Allgemein / Protokoll – "Ereignisse mit Uhrzeit protokollieren")
	- o Bestätigung der Abfrage, dass der Zahlungseingang gebucht werden soll.
	- o Rechnungsnummer
	- o Zahlungsdatum
	- o Zahlungsbetrag
	- o Bankname
- Beim Speichern des Zahlungseingangs muss der Anwender bestätigen, ob der Zahlungseingang gebucht werden soll. Im Optionsdialog können Sie diese zusätzliche Abfrage deaktivieren: Module / Verwaltung / Optionen / Debitoren / Zahlungen, Mahnung / Allgemein - "Zahlungseingang sofort buchen (keine Abfrage)".